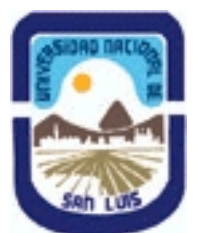

# **Ministerio de Cultura y Educación Universidad Nacional de San Luis Facultad de Ciencias Físico Matemáticas y Naturales Departamento: Mineria Area: Mineria**

# **(Programa del año 2019) (Programa en trámite de aprobación) (Presentado el 05/10/2019 23:07:52)**

## **I - Oferta Académica**

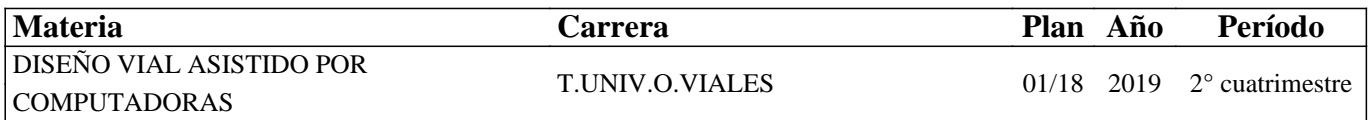

### **II - Equipo Docente**

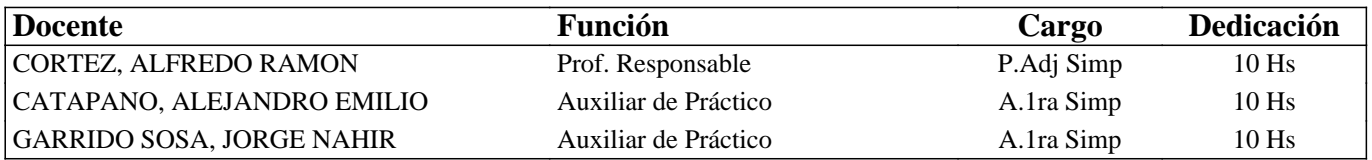

## **III - Características del Curso**

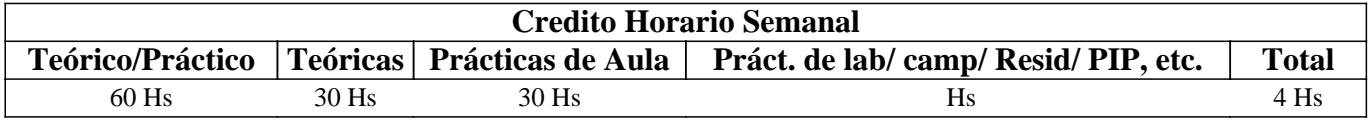

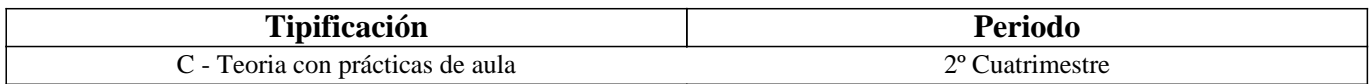

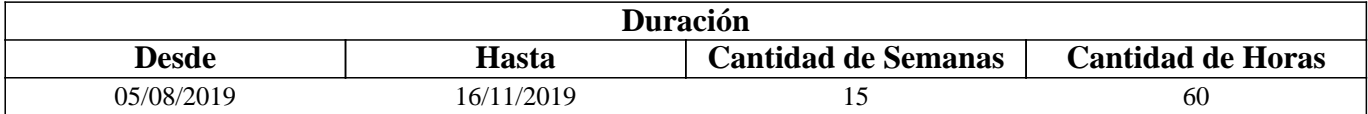

# **IV - Fundamentación**

La metodología de trabajo "BIM" (Building Information Modeling), es un concepto relativamente nuevo en infraestructuras ya que inicialmente nació para proyectos de edificación, pero ahora se está aplicando activamente en proyectos de infraestructuras.El BIM es una forma de trabajar: modelado de información y gestión de la información en un ambiente de trabajo en equipo que facilita la toma de decisiones dando lugar a mejores resultados, tener la total claridad del proyecto, mejora la comunicación, lo que se traduce en optimizar el proceso del ciclo de vida del proyecto.

A través del software de AUTODESK AutoCAD CIVIL 3D, que es un software BIM clave para el desarrollo de proyectos de infraestructuras tanto en la fase de diseño como en la fase de construcción, AutoCAD CIVIL 3D es un software globalizado, es decir, que es utilizado por la mayoría de las grandes empresas en el mundo. El modelo 3D generado a través del programa AutoCAD CIVIL 3D, es la representación digital de la realidad, primero se construye digitalmente para reducir el riesgo del proyecto.

# **V - Objetivos / Resultados de Aprendizaje**

El curso del software AutoCAD CIVIL 3D está enfocado para que el alumno conozca el potencial del programa y sea capaz de enfrentarse ante proyectos de infraestructuras, a través de la creación, edición y análisis de superficies, movimiento de tierra, proyectos de obra lineal y generación de planos, entre otros.

## **VI - Contenidos**

#### **1. Introducción al diseño asistido por computadora.**

#### **2. Interfaz del usuario.**

#### **2.1 Ventana – Ribbon.**

- 2.2 Diferentes ambientes de trabajo.
- 2.3 Las fichas principales.
- 2.4 Espacio de herramientas.
- 2.5 Área de trabajo.
- 2.6 Barra de comando.

#### **3. Creación de Plantillas de Trabajo.**

- 4. Configuración del dibujo.
- 5. Herramientas de dibujo.
- 6. Puntos.
- 6.1 Creación de puntos.
- 6.2 Importar puntos a partir de datos.
- 6.3 Exportar puntos.
- 6.4 Crear una tabla de puntos.
- 6.5 Estilo de puntos.

#### **7. Superficies.**

- 7.1 Creación de superficie.
- 7.2 Estilos de superficie.
- 7.3 Etiquetas de superficie.
- 7.4 Edición de superficie.

#### **8. Alineaciones.**

- 8.1 Crear alineamiento.
- 8.2 Crear curvas circulares.
- 8.3 Crear curvas con transición.
- 8.4 Editar normas de diseño.
- 8.5 Crear corredor.
- 8.6 Editar alineamiento.

#### **9. Perfiles longitudinales.**

- 9.1 Crear perfil.
- 9.2 Crear rasante.
- 9.3 Editar rasante.
- 9.4 Crear curvas verticales.
- 9.5 Crear guitarra.
- 9.6 Editar guitarra.

#### **10. Secciones Transversales.**

- 10.1 Crear perfil.
- 10.2 Crear guitarra.
- 10.3 Editar guitarra.

# **VII - Plan de Trabajos Prácticos**

1. Introducción al diseño asistido por computadora.

2. Interfaz del usuario.

2.1 Ventana – Ribbon.

2.2 Diferentes ambientes de trabajo.

2.3 Las fichas principales.

2.4 Espacio de herramientas.

2.5 Área de trabajo.

2.6 Barra de comando.

3. Creación de Plantillas de Trabajo.

4. Configuración del dibujo.

5. Herramientas de dibujo.

6. Puntos.

6.1 Creación de puntos.

6.2 Importar puntos a partir de datos.

6.3 Exportar puntos.

6.4 Crear una tabla de puntos.

6.5 Estilo de puntos.

7. Superficies.

7.1 Creación de superficie.

7.2 Estilos de superficie.

7.3 Etiquetas de superficie.

7.4 Edición de superficie.

8. Alineaciones.

8.1 Crear alineamiento.

8.2 Crear curvas circulares.

8.3 Crear curvas con transición.

8.4 Editar normas de diseño.

8.5 Crear corredor.

8.6 Editar alineamiento.

9. Perfiles longitudinales.

9.1 Crear perfil.

9.2 Crear rasante.

9.3 Editar rasante.

9.4 Crear curvas verticales.

9.5 Crear guitarra.

9.6 Editar guitarra.

10. Secciones Transversales.

10.1 Crear perfil.

10.2 Crear guitarra.

10.3 Editar guitarra.

### **VIII - Regimen de Aprobación**

Para aprobar la asignatura se requiere: 100% de asistencia a teoría y práctica.

Aprobación del 100% de los Trabajos Prácticos.

Aprobación del Trabajo Integrador que engloba todos los trabajos prácticos ejecutados.

### **IX - Bibliografía Básica**

- **[1]** 1. http://au.autodesk.com/
- **[2]** 2. https://www.youtube.com/

**[3]** 3. Ayuda del AutoCAD CIVIL 3D

# **X - Bibliografia Complementaria**

**[1]** Apuntes de clase.

## **XI - Resumen de Objetivos**

Aprender la utilización de un programa de diseño vial que permite utilizar herramientas informáticas para la resolución de los distintos problemas que se presentan durante el diseño geométrico de un camino y evaluar alternativas de forma rápida con el objetivo de la toma de las mejores decisiones.

# **XII - Resumen del Programa**

1. Introducción al diseño asistido por computadora.

- 2. Interfaz del usuario.
- 3. Creación de Plantillas de Trabajo.
- 4. Configuración del dibujo.
- 5. Herramientas de dibujo.
- 6. Puntos.
- 7. Superficies.
- 8. Alineaciones.
- 9. Perfiles longitudinales.
- 10. Secciones Transversales.

### **XIII - Imprevistos**

Se dará solución de acuerdo a las características del mismo.

### **XIV - Otros**

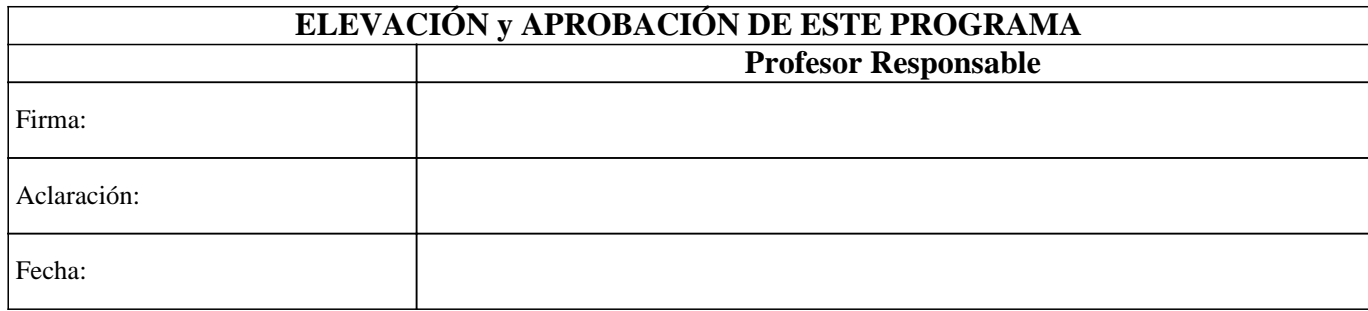